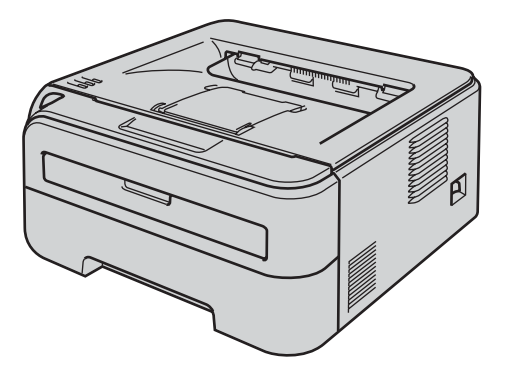

Prima di utilizzare la stampante, è necessario impostare l'hardware e installare il driver. Per istruzioni sull'installazione e l'impostazione, leggere la presente 'Guida di installazione rapida'.

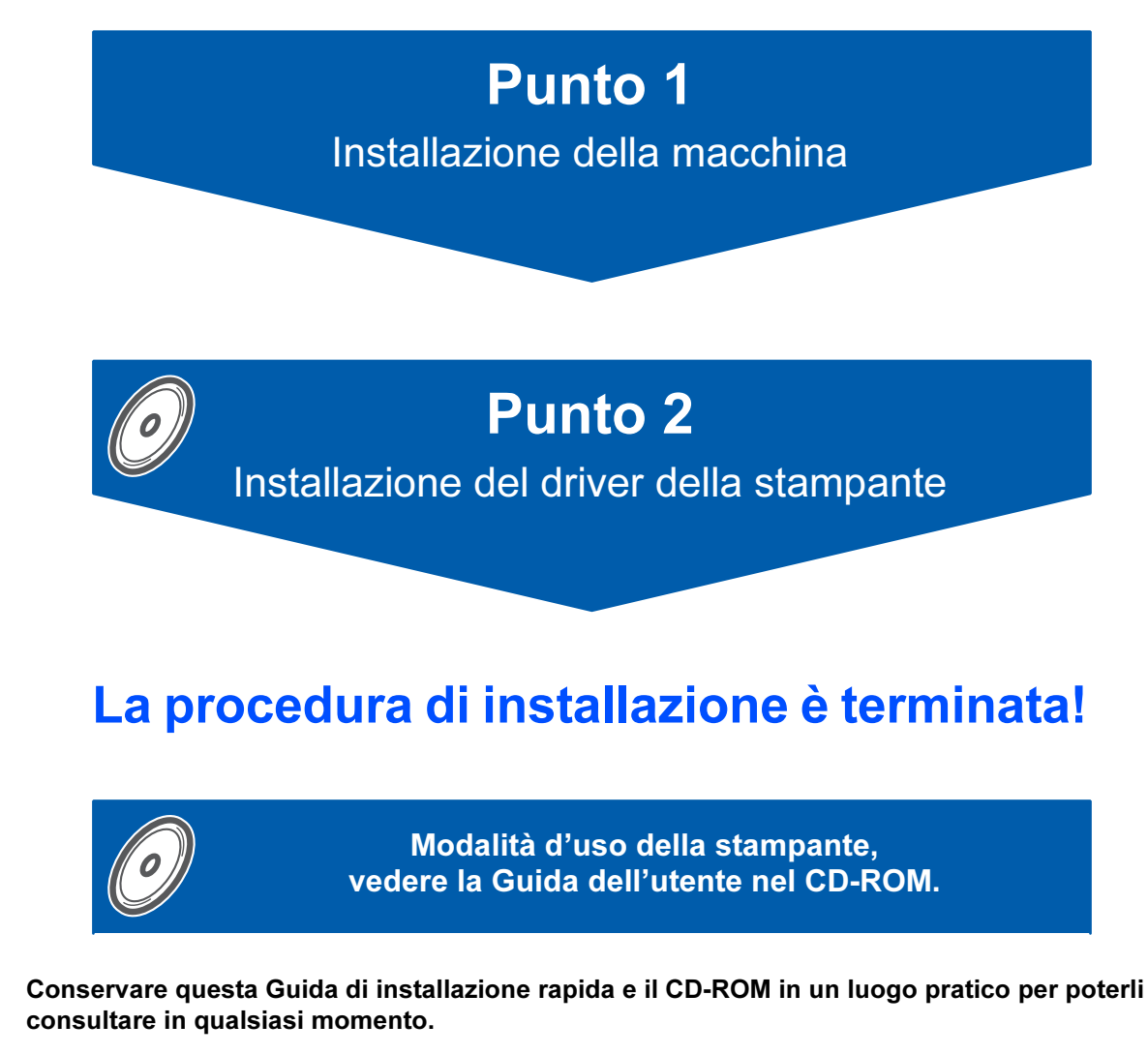

# Simboli utilizzati in questa guida

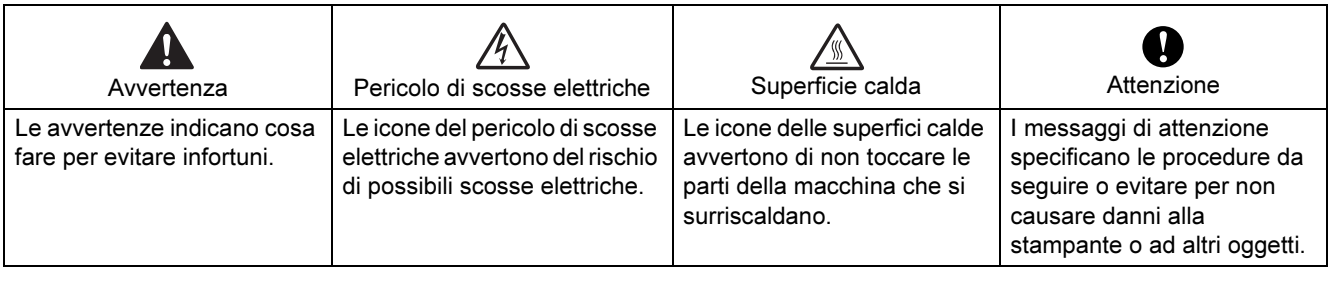

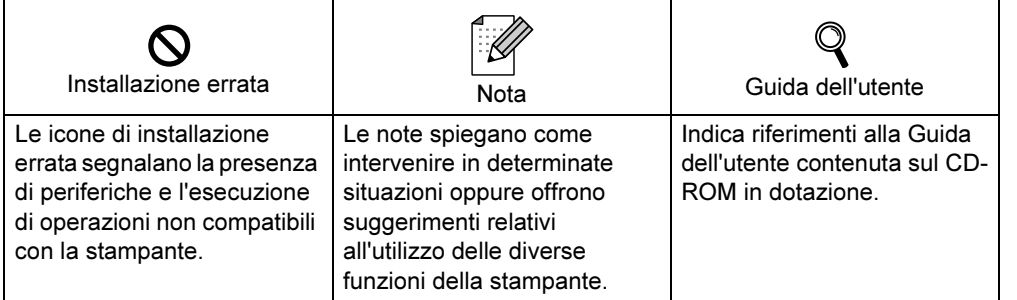

### [Precauzioni di sicurezza](#page-3-0)

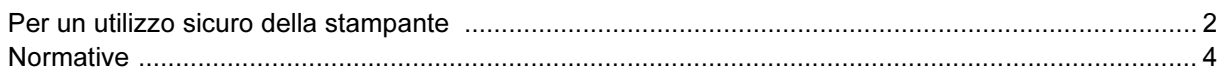

### [Nozioni preliminari](#page-8-0)

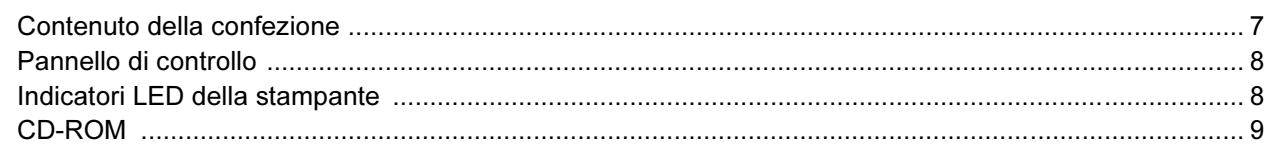

### [PUNTO 1 - Installazione della macchina](#page-11-1)

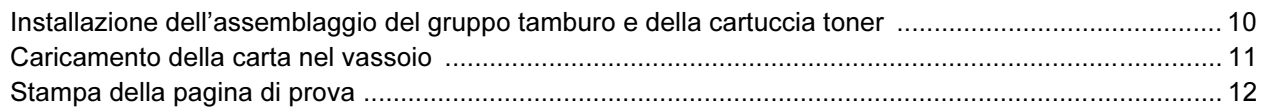

## [PUNTO 2 - Installazione del driver della stampante](#page-14-0)

### Windows®

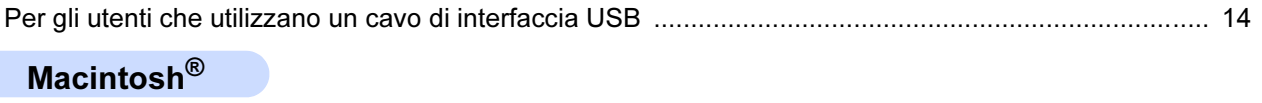

### [Per gli utenti che utilizzano un cavo di interfaccia USB ........................................................................... 16](#page-17-0)

### [Materiali di consumo](#page-19-0)

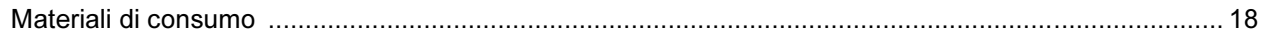

### [Informazioni per il reimballaggio](#page-20-0)

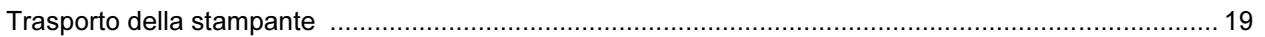

### Risoluzione dei problemi

Capitolo 6 della Guida dell'utente

### <span id="page-3-1"></span><span id="page-3-0"></span>Per un utilizzo sicuro della stampante

Avvertenza

### $\bigwedge$

Nella stampante sono presenti elettrodi ad alta tensione. Prima di pulire l'interno della stampante, spegnere l'interruttore di alimentazione e disinserire il cavo di alimentazione dalla presa di corrente c.a.

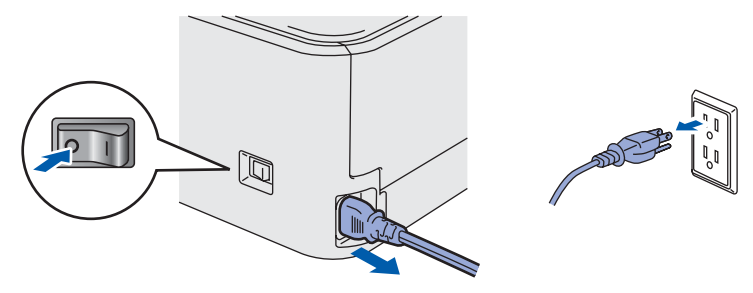

NON toccare la spina con le mani bagnate per evitare scosse elettriche.

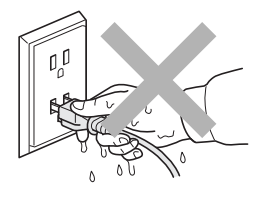

Se la stampante è stata usata di recente, alcune parti interne sono molto calde. NON toccare le parti raffigurate in grigio nell'illustrazione dopo avere aperto il coperchio anteriore o posteriore della stampante.

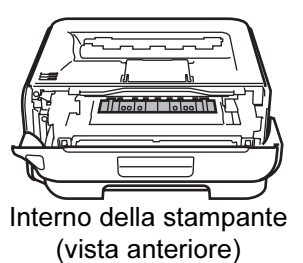

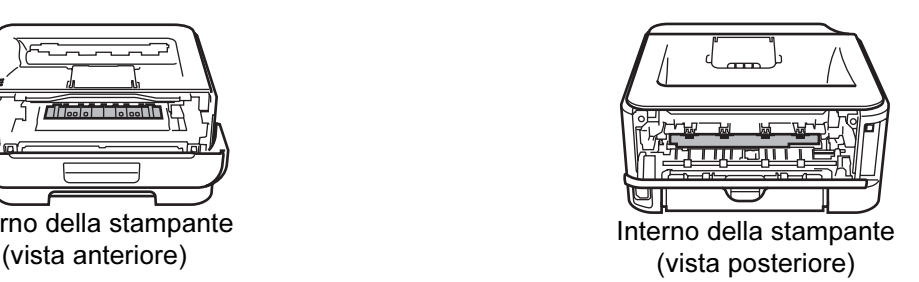

NON rimuovere né danneggiare le etichette di attenzione poste su o in prossimità del fusore.

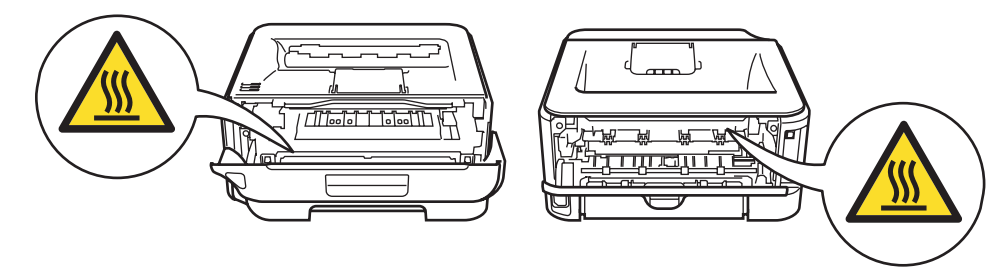

NON utilizzare un aspirapolvere per pulire il toner versato. Questa operazione può causare l'incendio della polvere di toner all'interno dell'aspirapolvere. Rimuovere la polvere di toner con un panno asciutto che non lasci residui e smaltirla nel rispetto delle normative locali.

# $\blacktriangle$

NON utilizzare sostanze infiammabili né alcun tipo di spray per pulire l'interno o l'esterno della macchina per evitare di causare scosse elettriche o incendi. Per informazioni sulla pulizia della macchina, fare riferimento alla Guida dell'utente.

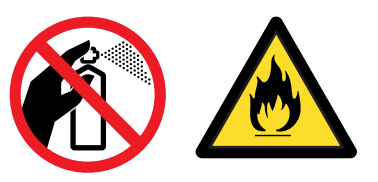

<span id="page-5-0"></span>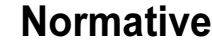

#### Federal Communications Commission (FCC) Declaration of Conformity (Per gli Stati Uniti)

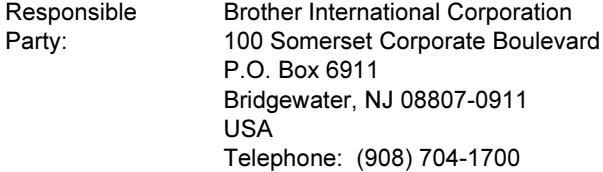

declares, that the products

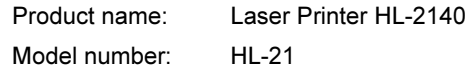

complies with Part 15 of the FCC Rules. Operation is subject to the following two conditions: (1) This device may not cause harmful interference, and (2) this device must accept any interference received, including interference that may cause undesired operation.

This equipment has been tested and found to comply with the limits for a Class B digital device, pursuant to Part 15 of the FCC Rules. These limits are designed to provide reasonable protection against harmful interference in a residential installation. This equipment generates, uses, and can radiate radio frequency energy and, if not installed and used in accordance with the instructions, may cause harmful interference to radio communications. However, there is no guarantee that interference will not occur in a particular installation. If this equipment does cause harmful interference to radio or television reception, which can be determined by turning the equipment off and on, the user is encouraged to try to correct the interference by one or more of the following measures:

- Reorient or relocate the receiving antenna.
- $\blacksquare$  Increase the separation between the equipment and receiver.
- Connect the equipment into an outlet on a circuit different from that to which the receiver is connected.
- Consult the dealer or an experienced radio/TV technician for help.

#### Important

A shielded interface cable should be used in order to ensure compliance with the limits for a Class B digital device.

Changes or modifications not expressly approved by Brother Industries, Ltd. could void the user's authority to operate the equipment.

#### Industry Canada Compliance Statement (Per il Canada)

This Class B digital apparatus complies with Canadian ICES-003. Cet appareil numérique de la classe B est conforme à la norme NMB-003 du Canada.

Radio interference (220-240 volt model only) This printer follows EN55022 (CISPR Publication 22)/Class B.

#### Dichiarazione di conformità CE

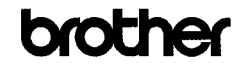

**EC Declaration of Conformity** 

Manufacturer<br>Brother Industries Ltd. 15-1. Naashiro:cho. Mizuho:ku. Nagova 467:8561. Janan

<u>Plant</u><br>Brother Technology (Shenzhen) Ltd.,<br>NO6 Gold Garden Ind. Nanling Buji, Longgang, Shenzhen, China

Herewith declare that

Products description : Laser Printer<br>Product Name : HL-2140 Model Number  $:H1.21$ 

is in conformity with provisions of the Directives applied : Low Voltage Directive 2006/95/EC and the Electromagnetic Compatibility Directive 2004/108/EC.

 $\begin{tabular}{l l l l} Standards applied: \\ \bf Harmonized: & Safety & EN60950-1:2001+ A11:2004 \\ \end{tabular}$ 

EMC EN55022: 1998 +A1: 2000 +A2: 2003 Class B EN55024: 1998 +A1: 2001 +A2: 2003 EN61000-3-2: 2006 EN61000-3-3: 1995 +A1: 2001 +A2: 2005

Year in which CE marking was first affixed : 2007

Issued by : Brother Industries, Ltd

: 31st August, 2007

Date Place Signature

: Nagova, Japan ÷

Isstroto

**Junji Shiota** General Manager Quality Management Dept. Printing & Solutions Company

# Precauzioni di sicurezza

#### Dichiarazione di conformità CE

#### Il Produttore

Brother Industries Ltd., 15-1, Naeshiro-cho, Mizuho-ku, Nagoya 467-8561, Japan

#### **Stabilimento**

Brother Technology (Shenzhen) Ltd., NO6 Gold Garden Ind. Nanling Buji, Longgang, Shenzhen, China

### dichiara che:

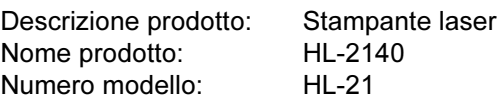

è conforme alle disposizioni delle direttive vigenti: Direttiva sulla bassa tensione 2006/95/EC e Direttiva sulla compatibilità elettromagnetica 2004/108/EC.

Standard applicati:

Conforme a:

Sicurezza EN60950-1:2001+A11:2004

EMC EN55022: 1998 +A1: 2000 +A2: 2003 Classe B EN55024: 1998 +A1: 2001 +A2: 2003 EN61000-3-2: 2006 EN61000-3-3: 1995 +A1: 2001 +A2: 2005

Primo anno di apposizione del marchio CE: 2007

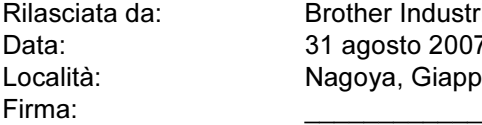

Brother Industries, Ltd. 31 agosto 2007 Nagoya, Giappone

Junji Shiota General Manager Quality Management Dept. Printing & Solutions Company

#### Attestato di conformità allo standard ENERGY STAR® internazionale

L'obiettivo del programma ENERGY STAR<sup>®</sup> internazionale è quello di promuovere lo sviluppo e la diffusione di attrezzature per ufficio a consumo energetico contenuto.

In qualità di partner del programma ENERGY STAR®, Brother Industries, Ltd. ha deciso di rendere questo prodotto conforme alle direttive di tale programma.

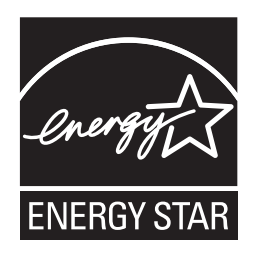

### Sicurezza laser (solo per il modello 110-120 V)

Questa stampante è un prodotto laser di classe 1 in base a quanto stabilito nelle specifiche 60825-1+A2: specifiche 2001 definite dal U.S. Department of Health and Human Services (DHHS) Radiation Performance Standard secondo il Radiation Control for Health and Safety Act del 1968. Ciò significa che la stampante non produce radiazioni laser pericolose. Poiché le radiazioni emesse all'interno della stampante sono confinate in alloggiamenti protettivi e coperture esterne, il raggio laser non può fuoriuscire dalla macchina durante l'utilizzo.

#### Normative FDA (solo per il modello 110-120 V)

La U.S. Food and Drug Administration (FDA) ha implementato le normative per i prodotti laser prodotti dal 2 agosto 1976 in poi. La conformità è vincolante per i prodotti commercializzati negli Stati Uniti. La seguente etichetta posta sul retro della stampante indica la conformità alle normative FDA e deve essere apposta sui prodotti laser commercializzati negli Stati Uniti.

#### MANUFACTURED:

Brother Technology (Shenzhen) Ltd. NO6 Gold Garden Ind., Nanling Buji, Longgang, Shenzhen, China This product complies with FDA performance standards for laser products except for deviations pursuant to Laser Notice No.50, dated June 24, 2007.

### **U** Attenzione

L'uso di comandi, l'adozione di regolazioni o l'espletamento di procedure difformi da quelle specificate nella presente guida possono provocare l'esposizione a radiazioni pericolose.

#### Specifica IEC 60825-1 (solo per il modello 220-240 volt)

Questa stampante è un prodotto laser di classe 1 in base a quanto stabilito in IEC 60825-1+A2: specifiche 2001. L'etichetta illustrata di seguito viene applicata nei paesi in cui è richiesta.

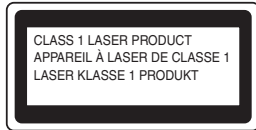

Questa stampante presenta un diodo laser di classe 3B che emette radiazioni laser invisibili all'interno dell'unità laser. L'unità laser non deve essere aperta per nessun motivo.

### **W** Attenzione

L'uso di comandi, l'adozione di regolazioni o l'espletamento di procedure difformi da quelle specificate nella presente guida può provocare l'esposizione a radiazioni pericolose.

Per Finlandia e Svezia LUOKAN 1 LASERLAITE KLASS 1 LASER APPARAT

# **O**Varoitus!

Laitteen käyttäminen muulla kuin tässä käyttöohjeessa mainitulla tavalla saattaa altistaa käyttäjän turvallisuusluokan 1 ylittävälle näkymättömälle lasersäteilylle.

## Varning

Om apparaten används på annat sätt än i denna Bruksanvisning specificerats, kan användaren utsättas för osynlig laserstrålning, som överskrider gränsen för laserklass 1.

#### Radiazioni laser interne

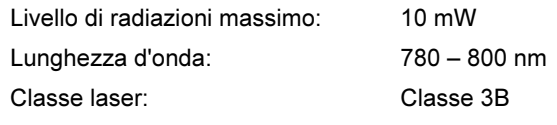

#### IMPORTANTE - Per la sicurezza degli utenti

Per garantire un funzionamento sicuro, la spina elettrica a tre punte in dotazione deve essere inserita esclusivamente in una presa di corrente standard a tre fori dotata di messa a terra tramite il normale circuito domestico.

Le prolunghe utilizzate con questa stampante devono essere di tipo a tre punte e dotate di un collegamento di messa a terra appropriato. Prolunghe con collegamenti errati possono causare infortuni e danni alle apparecchiature.

Il funzionamento soddisfacente dell'apparecchiatura non implica che sia dotata di collegamento di messa a terra e che l'installazione sia completamente sicura. Per la sicurezza degli utenti, contattare un elettricista qualificato qualora dovessero sorgere dei dubbi sull'efficacia del collegamento di messa a terra. Collegare questo prodotto a una sorgente c. a. con tensione compresa nell'intervallo indicato nei dati nominali. NON collegare il prodotto a una sorgente c. c. In caso di dubbi, contattare un elettricista qualificato.

#### Maschinenlärminformations- Verordnung 3. GPSGV (Solo per la Germania)

Der höchste Schalldruckpegel beträgt 70 dB(A) oder weniger gemäß EN ISO 7779.

#### Scollegamento della periferica

È necessario installare la stampante in prossimità di una presa di corrente facilmente accessibile. In caso di emergenza, disinserire la spina dalla presa di corrente e spegnere del tutto la periferica.

#### IT power system (Solo per la Norvegia)

This product is also designed for an IT power system with phase-to-phase voltage 230V.

#### Wiring information (Solo per la Gran Bretagna) Important

If you need to replace the plug fuse, fit a fuse that is approved by ASTA to BS1362 with the same rating as the original fuse.

Always replace the fuse cover. Never use a plug that does not have a cover.

#### Attenzione - questa stampante deve avere un collegamento di messa a terra.

I fili presenti nei cavi conduttori sono colorati conformemente al seguente codice:

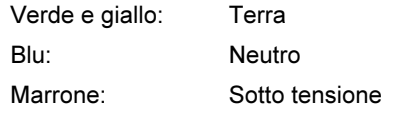

Se in dubbio, contattare un elettricista qualificato.

### <span id="page-8-1"></span><span id="page-8-0"></span>Contenuto della confezione

Il contenuto della confezione può variare da un paese a un altro.

Conservare il materiale di imballaggio e la confezione della stampante per poterli riutilizzare nel caso sia necessario trasportare la stampante.

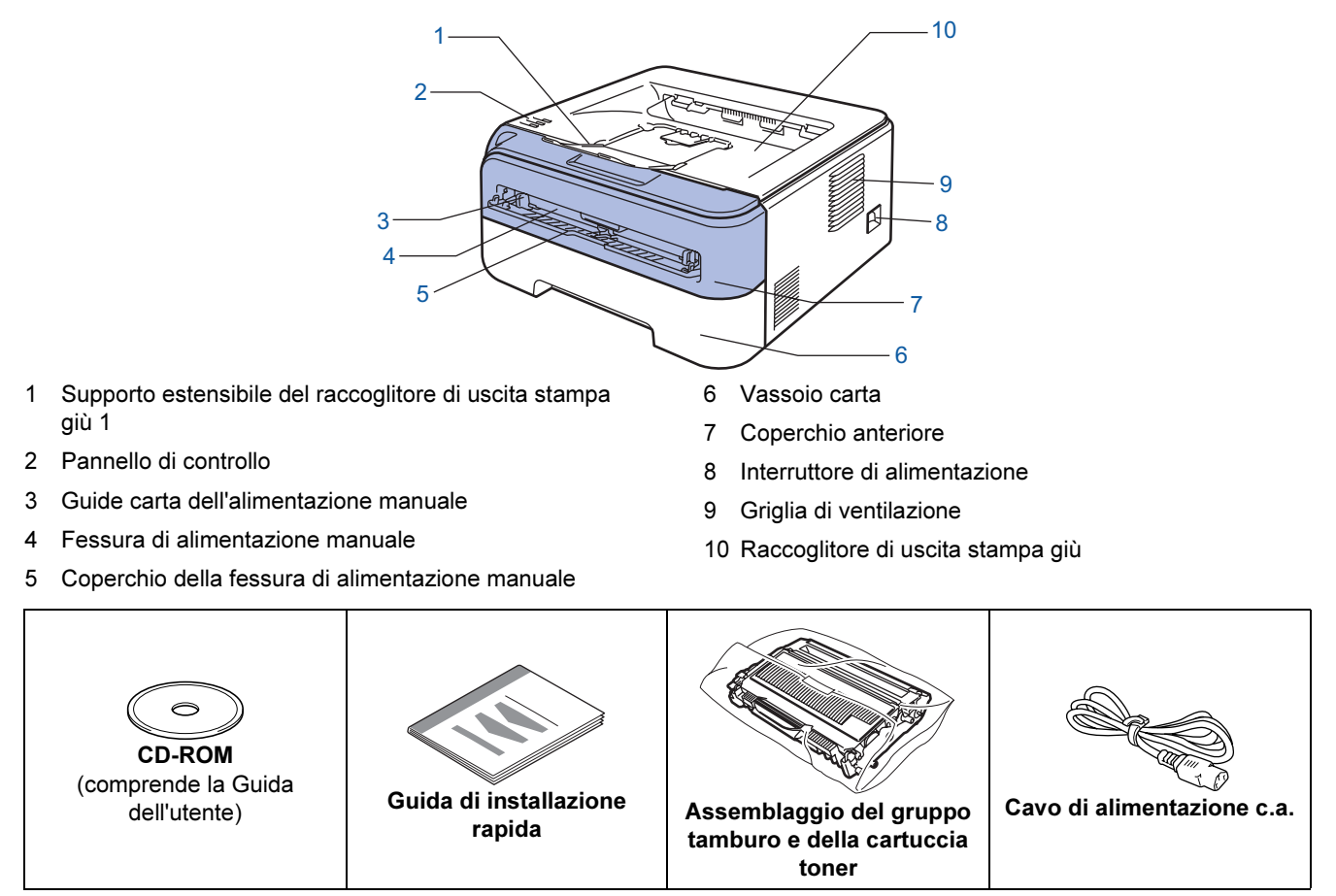

Il cavo di interfaccia non costituisce un elemento standard, acquistare il cavo adatto all'interfaccia che si desidera utilizzare.

### Cavo USB

- Assicurarsi di utilizzare un cavo di interfaccia USB 2.0 di lunghezza non superiore a 2 metri.
- La stampante ha un'interfaccia USB compatibile con la specifica USB 2.0. Tale interfaccia è anche compatibile con l'interfacica Hi-Speed USB 2.0; tuttavia la velocità massima di trasmissione dati è 12 Mbit/s. La stampante può anche essere collegata a un computer con interfaccia USB 1.1.
- NON collegare ancora il cavo di interfaccia. Il collegamento del cavo di interfaccia deve essere effettuato durante il processo di installazione del driver della stampante.

Quando si utilizza un cavo USB, assicurarsi di collegarlo alla porta USB del computer e non a una porta USB su una tastiera né un hub USB non alimentato.

 $\mathbb{Q}$ 

## <span id="page-9-0"></span>Pannello di controllo

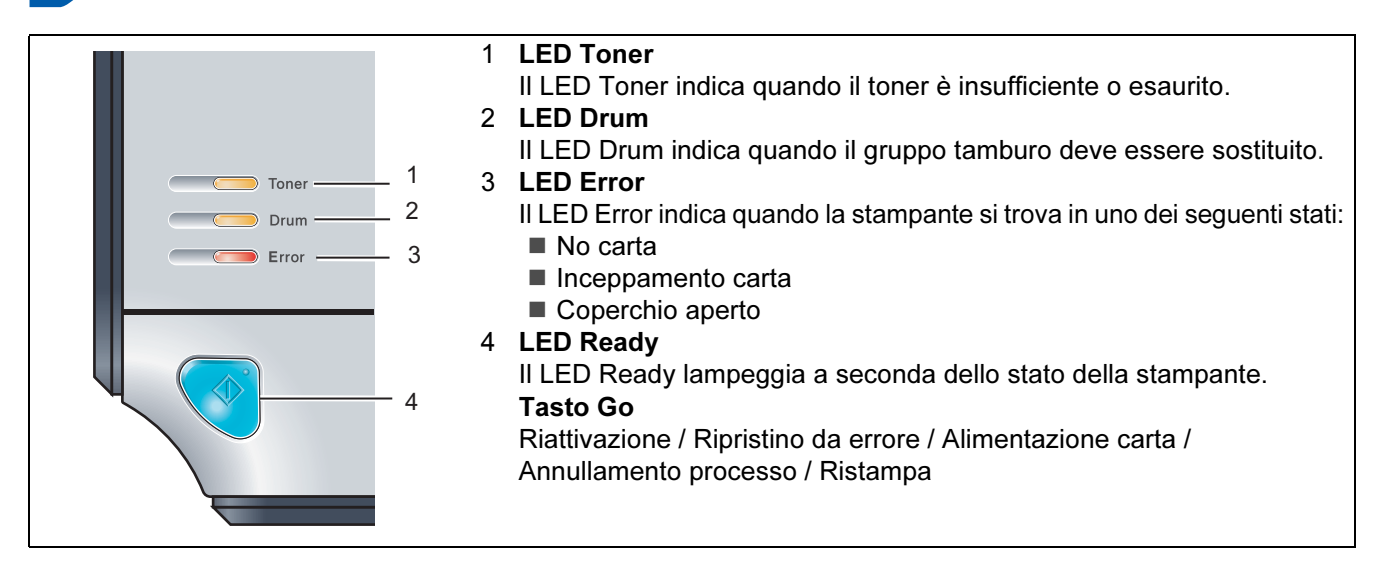

<span id="page-9-1"></span>Per informazioni dettagliate relative al pannello di controllo, vedere il Capitolo 4 della Guida dell'utente presente sul CD-ROM.

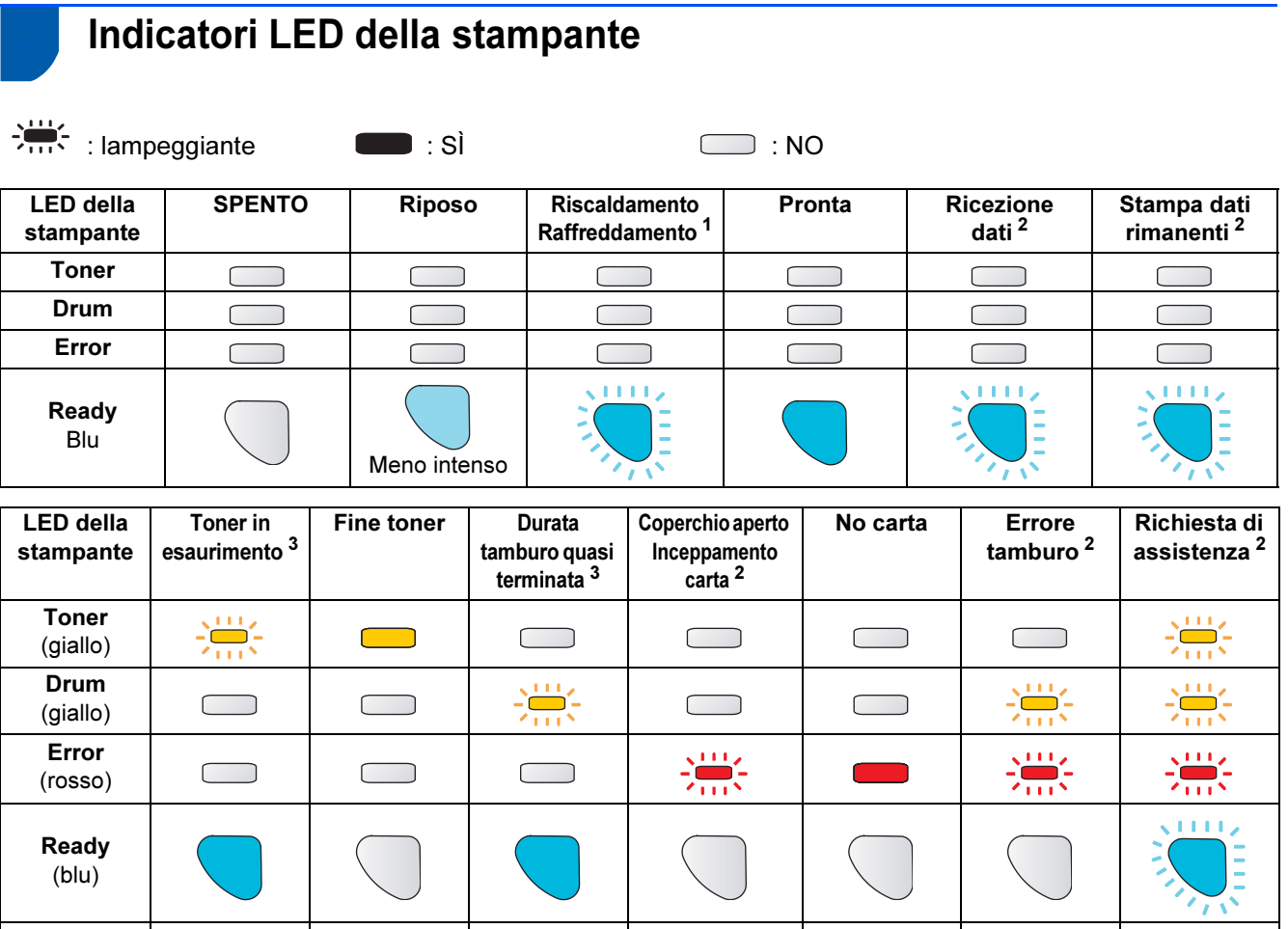

Capitolo 5 | Capitolo 5 | Capitolo 5 | Capitolo 6 | Capitolo 6 | Capitolo 4 | Capitolo 4

<span id="page-9-2"></span> $1$  Il LED rimane acceso per 1 secondo e spento per 1.

<span id="page-9-3"></span><sup>2</sup> Il LED rimane acceso per 0,5 secondi e spento per 0,5 secondi.

<span id="page-9-4"></span><sup>3</sup> Il LED rimane acceso per 2 secondi e spento per 3.

Guida dell'utente

# Nozioni preliminari

### <span id="page-10-0"></span><sup>4</sup> CD-ROM

Su questo CD-ROM sono contenute molte informazioni.

#### Windows®

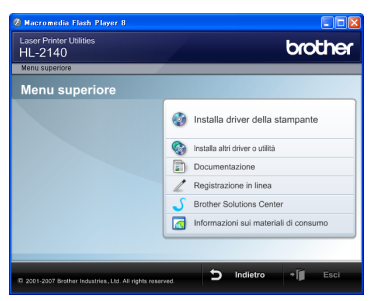

### Installa driver della stampante

Consente di installare il driver della stampante.

#### Installa altri driver o utilità

Consente di installare driver opzionali.

### **Documentazione**

Consente di visualizzare la Guida dell'utente e la Guida dell'utente in rete in formato HTML. È anche possibile visualizzare i manuali in formato PDF accedendo al Brother Solutions Center. La Guida dell'utente in formato HTML vengono installate automaticamente all'installazione del driver. Fare clic sul pulsante Start e scegliere Tutti i

programmi  $<sup>1</sup>$  $<sup>1</sup>$  $<sup>1</sup>$ , la stampante, quindiGuida dell'utente</sup> in formato HTML. Se non si desidera installare la Guida dell'utente, selezionare Installazione personalizzata da Installa driver della stampante e deselezionare Guide dell'utente in formato HTML quando si installa il driver.

<span id="page-10-1"></span>1 Programmi per gli utenti di Windows®<sup>2000</sup>

#### Registrazione in linea

Consente di registrare in linea il prodotto acquistato.

### Brother Solutions Center

Per qualsiasi necessità di supporto tecnico relativa alla stampante, visitare il sito Web Brother Solutions Center all'indirizzo [http://solutions.brother.com.](http://solutions.brother.com) Consente di scaricare le utilità e i driver più aggiornati per le stampanti, leggere le domande frequenti e i suggerimenti relativi alla risoluzione dei problemi oppure acquisire informazioni sulle soluzioni di stampa possibili.

### Informazioni sui materiali di consumo

Visitare il sito Web Brother per ottenere informazioni sui materiali di consumo originali Brother all'indirizzo [http:www.brother.com/original/](http://www.brother.com/original/)

#### Macintosh®

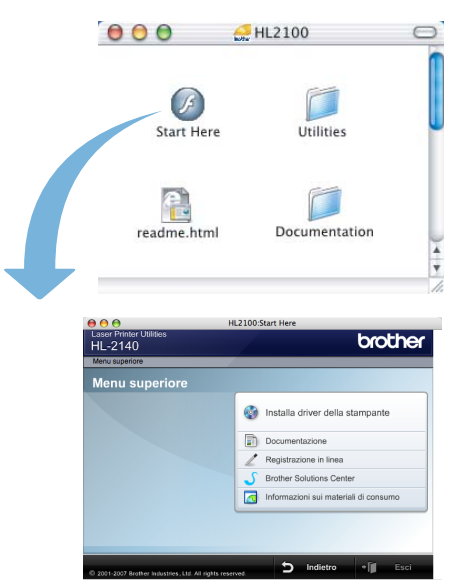

## Installa driver della stampante

Consente di installare il driver della stampante.

### **Documentazione**

Consente di visualizzare la Guida dell'utente della stampante in formato HTML.

È anche possibile visualizzare la Guida dell'utente in formato PDF accedendo al Brother Solutions Center.

### Registrazione in linea

Consente di registrare in linea il prodotto acquistato.

### Brother Solutions Center

Per qualsiasi necessità di supporto tecnico relativa alla stampante, visitare il sito Web Brother Solutions Center all'indirizzo [http://solutions.brother.com.](http://solutions.brother.com) Consente di scaricare le utilità e i driver più aggiornati per le stampanti, leggere le domande frequenti e i suggerimenti relativi alla risoluzione dei problemi oppure acquisire informazioni sulle soluzioni di stampa possibili.

### Informazioni sui materiali di consumo

Visitare il sito Web Brother per ottenere informazioni sui materiali di consumo originali Brother all'indirizzo [http:www.brother.com/original/](http://www.brother.com/original/)

### Nota

Per gli utenti con problemi di vista, è disponibile un file HTML sul CD-ROM fornito: readme.html. Questi file possono essere letti dal software di sintesi vocale Screen Reader.

# <span id="page-11-0"></span>Punto 1 Installazione della macchina

<span id="page-11-2"></span><span id="page-11-1"></span>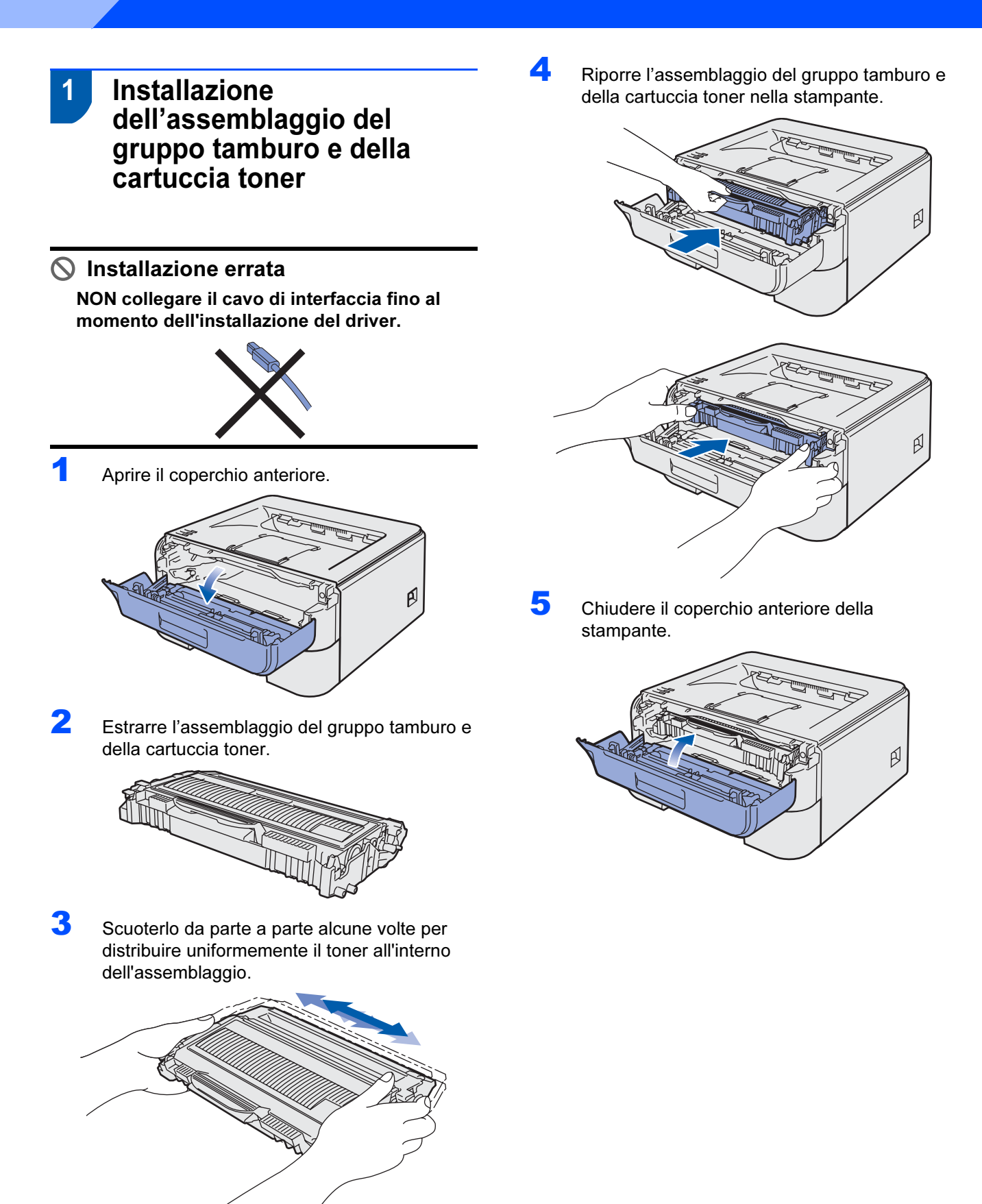

# Installazione della macchina

### <span id="page-12-0"></span>2 Caricamento della carta nel vassoio

Estrarre il vassoio carta dalla stampante.

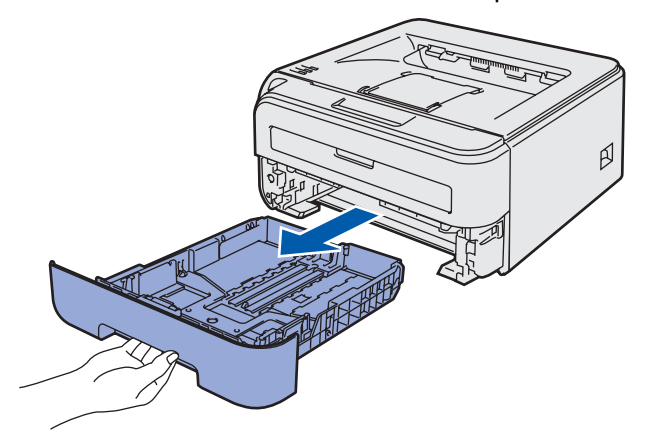

Premere la leva di rilascio verde delle guide carta e scorrere le guide carta in base al formato della carta caricata. Assicurarsi che le guide siano inserite nelle apposite fessure.

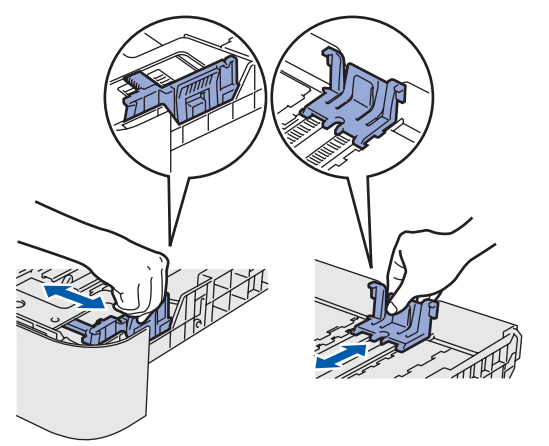

### Nota

Per il formato carta Legal, premere il pulsante di rilascio nella parte inferiore del vassoio carta, quindi estrarre il retro del vassoio carta.

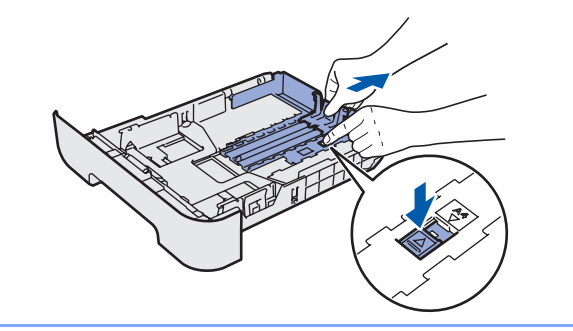

 $3$  Smazzare la pila di carta per evitare inceppamenti e problemi di alimentazione.

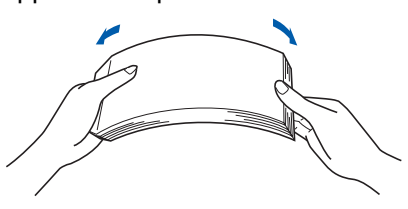

4 Caricare la carta nel vassoio carta. Verificare che all'interno del vassoio la carta sia perfettamente distesa e che non oltrepassi il contrassegno di portata massima(1).

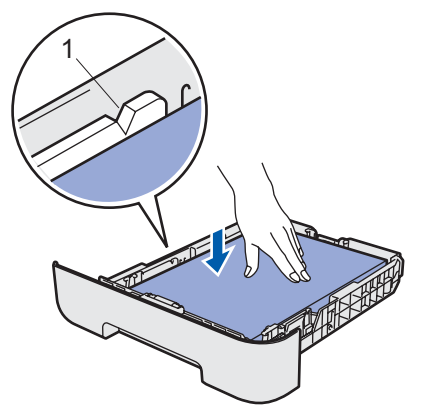

5 Reinserire il vassoio carta nella stampante. Assicurarsi che sia completamente inserito nella stampante.

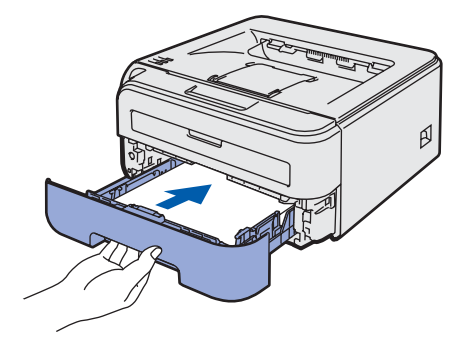

# Punto 1 Installazione della macchina

<span id="page-13-0"></span>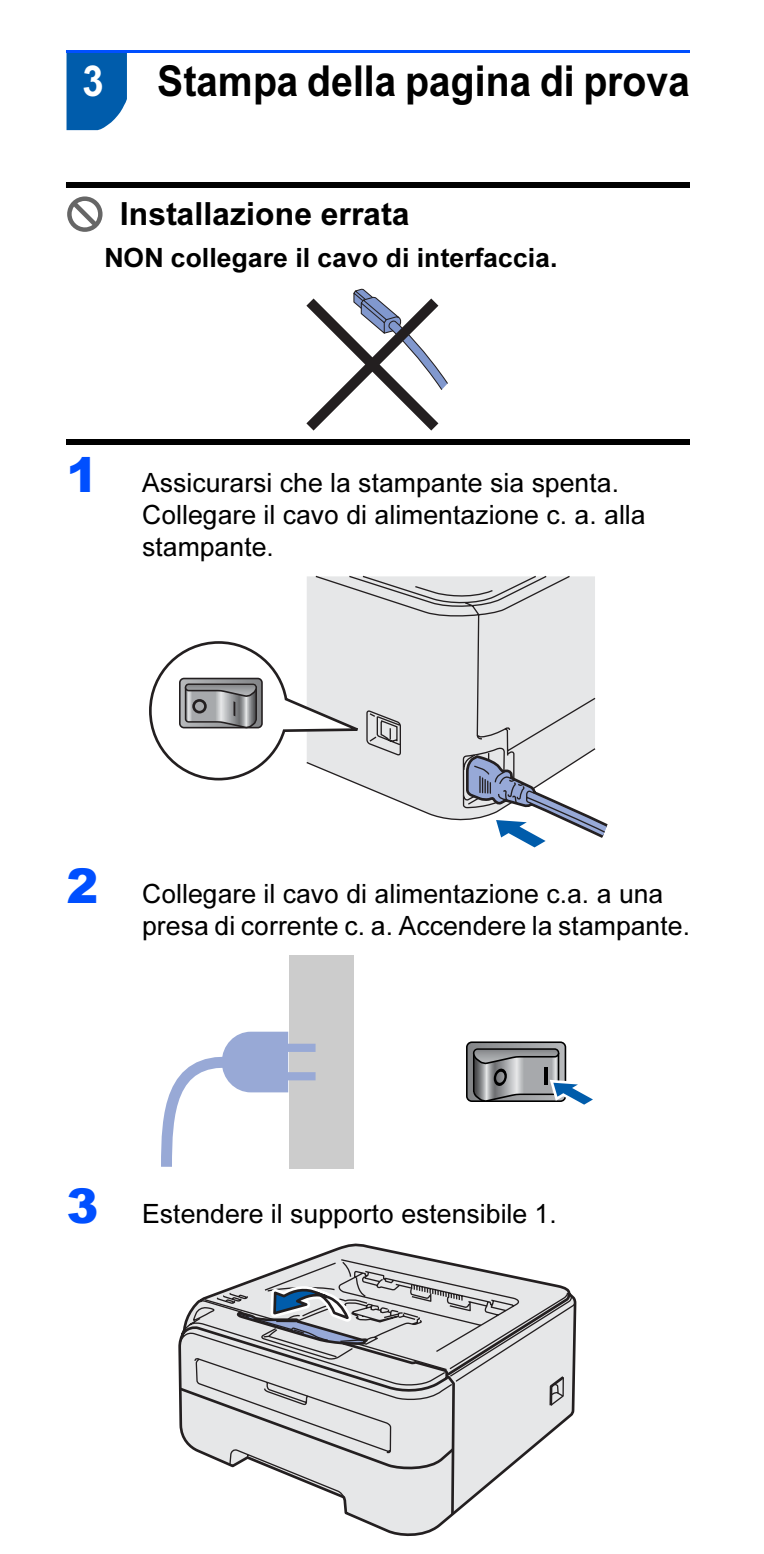

4 Al termine della fase di riscaldamento, il LED Ready / il pulsante Go (1) smette di lampeggiare e rimane di colore blu.

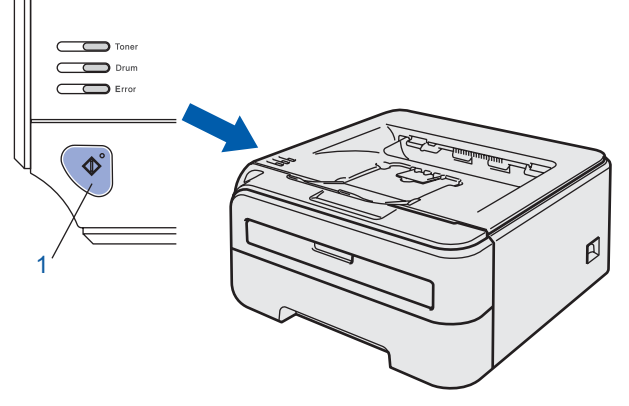

**5** Premere il pulsante Go. Viene stampata la pagina di prova. Verificare che la pagina di prova sia stata stampata correttamente.

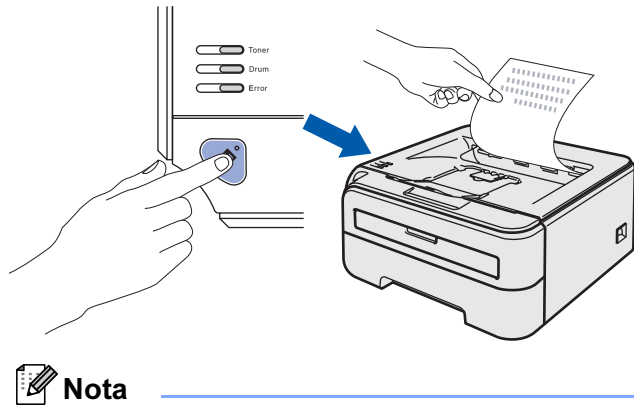

Questa funzione non sarà disponibile dopo l'invio del primo processo di stampa dal computer.

# <span id="page-14-0"></span>Punto 2 Installazione del driver della stampante

Seguire le istruzioni in questa pagina a seconda del sistema operativo e dell' interfaccia usati. Per il driver più aggiornato e per le soluzioni ottimali ai vostri problemi, accedere a Brother Solutions Center direttamente dal CD-ROM / driver o visitare il sito <http://solutions.brother.com>.

### **Windows®**

[Per gli utenti che utilizzano un cavo di interfaccia USB ............................................ 14](#page-15-0)

### **Macintosh®**

[Per gli utenti che utilizzano un cavo di interfaccia USB ............................................ 16](#page-17-0)

<span id="page-15-0"></span>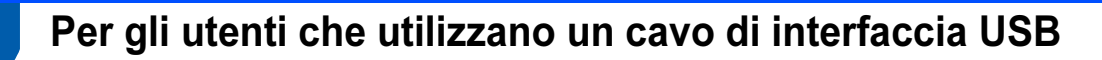

 $\bigcirc$  Installazione errata NON collegare il cavo di interfaccia.

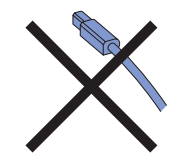

## Nota

Quando viene visualizzata l'Installazione guidata nuovo hardware, fare clic su Annulla.

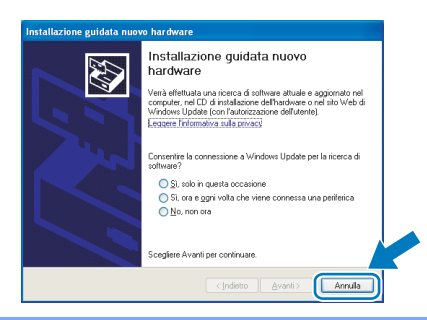

Installazione del driver e collegamento della stampante al computer

**1** Spegnere la stampante.

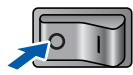

2 Assicurarsi che il cavo di interfaccia USB NON sia collegato alla stampante, quindi avviare l'installazione del driver. Se il cavo è già stato collegato, disinserirlo.

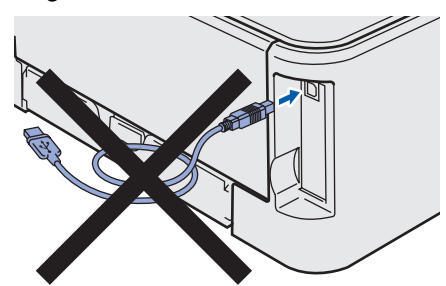

- 3 Accendere il computer. È necessario accedere con privilegi di amministratore.
- 4 Inserire il CD-ROM nell'apposita unità. Viene automaticamente visualizzata la schermata di apertura.

Selezionare il modello di stampante e la lingua.

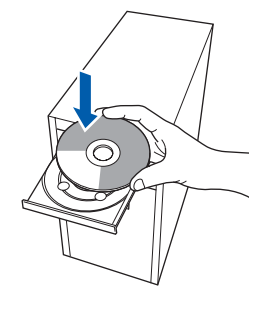

### l a<br>Nota

Se la schermata di apertura non viene visualizzata, utilizzare Esplora risorse di Windows*®* per eseguire il programma start.exe dalla cartella principale del CD-ROM Brother.

5 Fare clic su Installa driver della stampante nella schermata del menu.

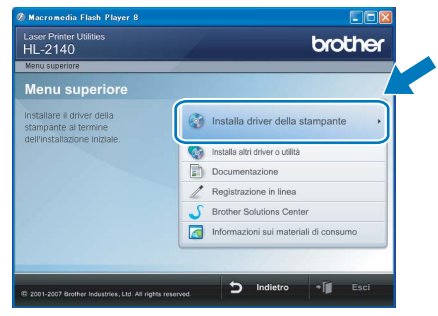

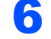

**6** Fare clic su Utenti con cavo USB.

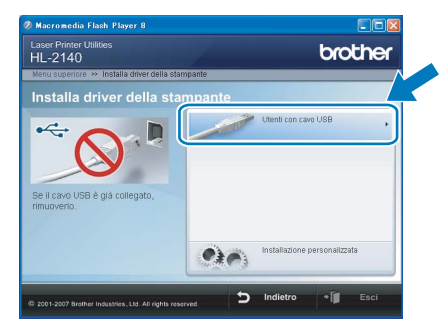

### **M** Nota

Per Windows Vista™, quando viene visualizzata la schermata Controllo dell'account utente, fare clic su Continua.

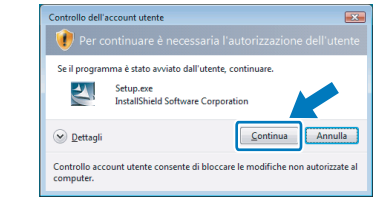

# Installazione del driver della

7 Quando viene visualizzata la finestra del Contratto di licenza, fare clic su Sì per accettare il Contratto di licenza.

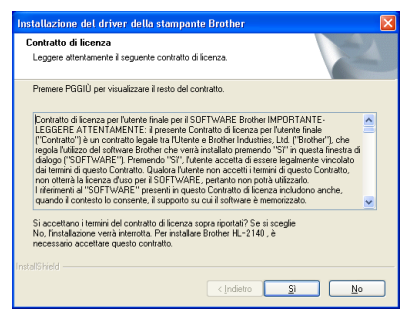

8 Quando viene visualizzata questa schermata, assicurarsi che la stampante sia accesa. Collegare il cavo di interfaccia USB al computer e alla stampante. Fare clic su Avanti.

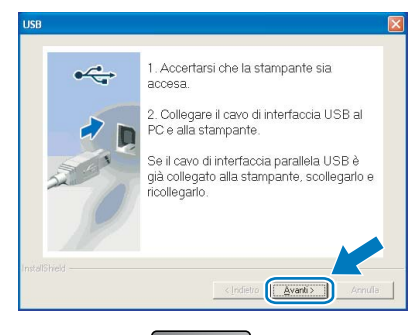

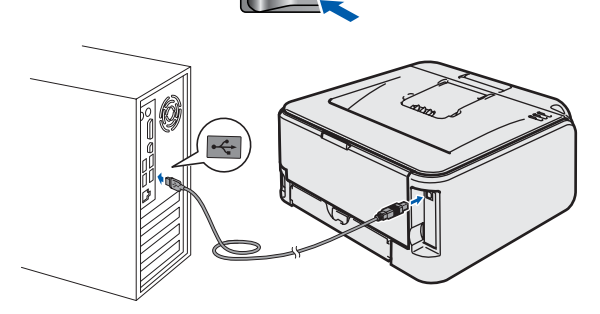

### **9** Fare clic su Fine.

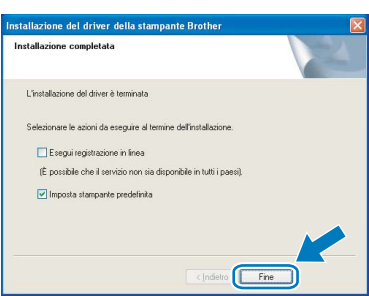

### Nota

- Per registrare il prodotto in-linea, selezionare Esegui registrazionein-linea.
- Se non si desidera impostare la stampante come predefinita, deselezionare Imposta come stampante predefinita.

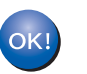

L'installazione è completata.

### **Mota**

Driver della stampante XML Paper Specification Il driver della stampante XML Paper Specification è il driver più adatto per stampare da applicazioni che utilizzano i documenti XML Paper Specification. Scaricare il driver più aggiornato connettendosi al Brother Solutions Center all'indirizzo [http://solutions.brother.com.](http://solutions.brother.com)

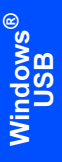

### <span id="page-17-0"></span><sup>2</sup> Per gli utenti che utilizzano un cavo di interfaccia USB

Collegamento della stampante al Macintosh® e installazione del driver

1 Collegare il cavo di interfaccia USB al computer Macintosh® e alla stampante.

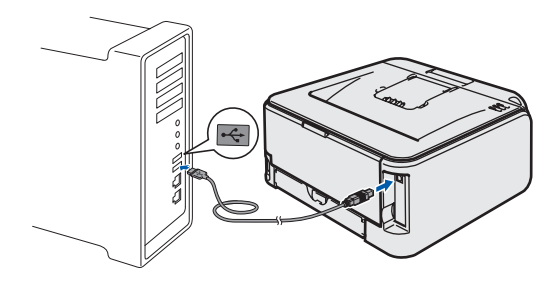

- $\bigcirc$  Installazione errata NON collegare la stampante a una porta USB su una tastiera o un hub USB senza alimentazione.
- 2 Accertarsi che la stampante sia accesa.

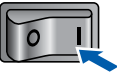

3 Accendere il computer Macintosh®. Inserire il CD-ROM nell'apposita unità.

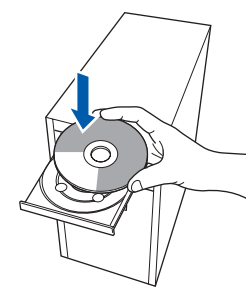

**4** Fare doppio clic sull'icona **HL2100** sul desktop. Fare doppio clic sull'icona Start Here. Seguire le istruzioni visualizzate sullo schermo.

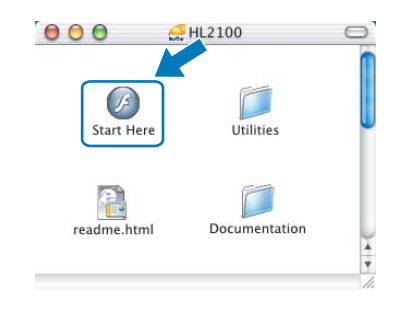

5 Fare clic su Installa driver della stampante nella schermata del menu.

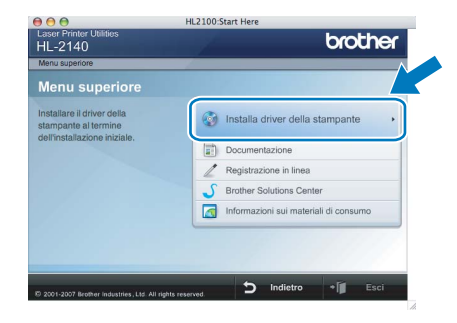

6 Fare clic su Utenti con cavo USB e attenersi alle istruzioni visualizzate sullo schermo. Riavviare il computer Macintosh®.

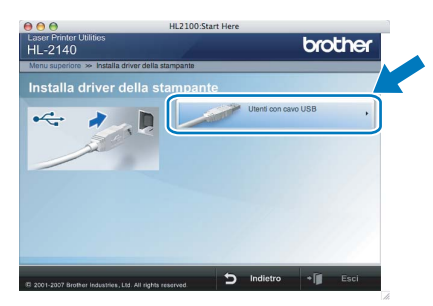

Per Mac OS® 10.2.4 - 10.2.8: Andare al passaggio [9](#page-18-0).

Per Mac OS® X 10.3 o versioni successive: Andare al passaggio [7](#page-17-1).

<span id="page-17-1"></span>**7** Viene cercata la stampante Brother. Viene visualizzata la seguente schermata.

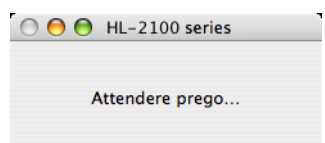

8 Quando viene visualizzata questa schermata, fare clic su OK.

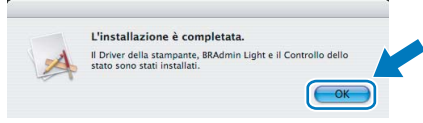

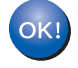

Per Mac OS*®* X 10.3 o versioni successive: L'installazione è completata.

<span id="page-18-0"></span>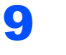

9 Quando viene visualizzata questa schermata, fare clic su Aggiungi.

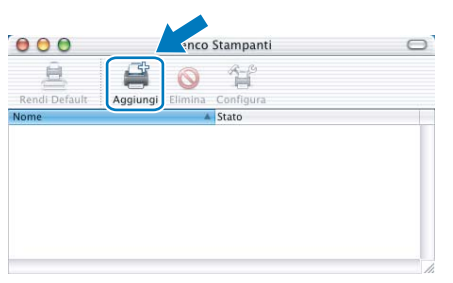

## 10 Scegliere USB.

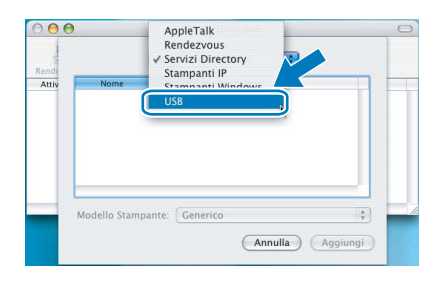

11 Scegliere la stampante e fare clic su Aggiungi.

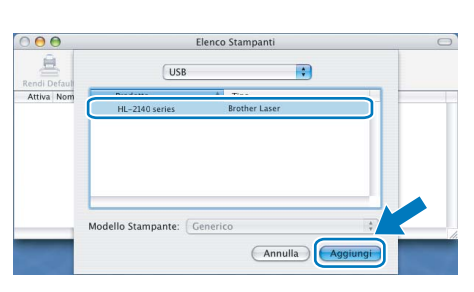

12 Fare clic su Utility di configurazione stampante e quindi su Esci da Utility di configurazione stampante.

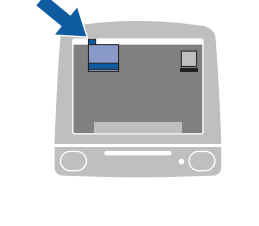

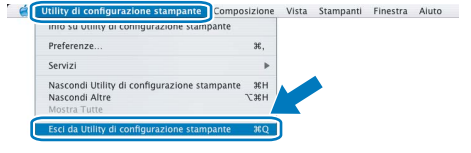

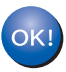

Per Mac OS® 10.2.4 - 10.2.8: L'installazione è completata.

### <span id="page-19-1"></span><span id="page-19-0"></span>Materiali di consumo

Quando occorre sostituire gli elementi dei materiali di consumo, i LED sul pannello di controllo segnalano un errore. Per ulteriori informazioni sui materiali di consumo della stampante, visitare il sito Web Brother all'indirizzo <http://solutions.brother.com>o contattare il rivenditore Brother locale.

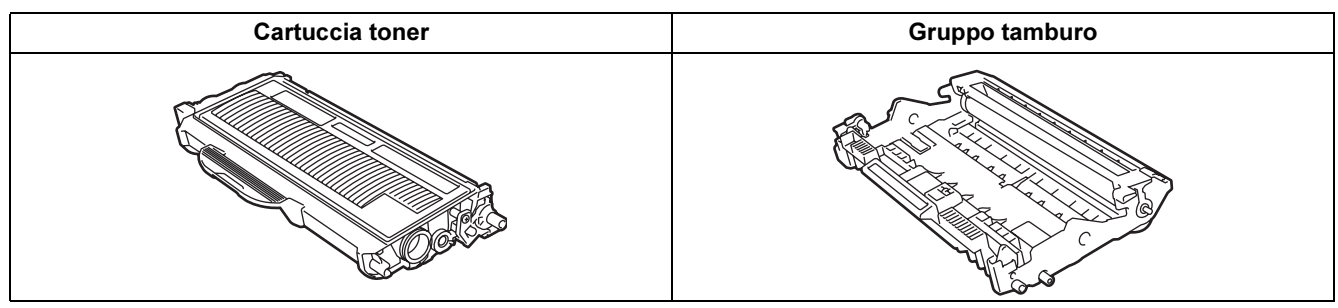

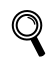

Vedere il Capitolo 5 della Guida dell'utente sul CD-ROM.

# Informazioni per il reimballaggio

### <span id="page-20-1"></span><span id="page-20-0"></span>**Trasporto della stampante**

Se per un motivo qualsiasi è necessario trasportare la stampante, imballarla accuratamente per evitare danni durante il transito. È consigliabile utilizzare il materiale di imballaggio originale. È altresì opportuno stipulare una polizza assicurativa adeguata con il vettore.

### **A** Attenzione

Quando si trasporta la stampante, l'assemblaggio del GRUPPO TAMBURO, CARTUCCIA TONER inclusa, deve essere rimosso dalla stampante e riposto in un involucro di plastica. La mancata rimozione dell'unità e il mancato inserimento in un involucro di plastica durante il trasporto può danneggiare seriamente la stampante e RENDERE NULLA LA GARANZIA.

1 Spegnere la stampante e disinserire il cavo di alimentazione c.a.

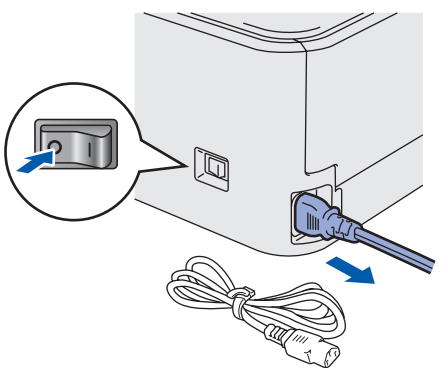

2 Rimuovere l'assemblaggio del gruppo tamburo e della cartuccia toner. Riporlo in un involucro di plastica e sigillarlo.

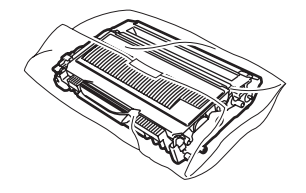

 $\bf{3}$  Reimballare la stampante.

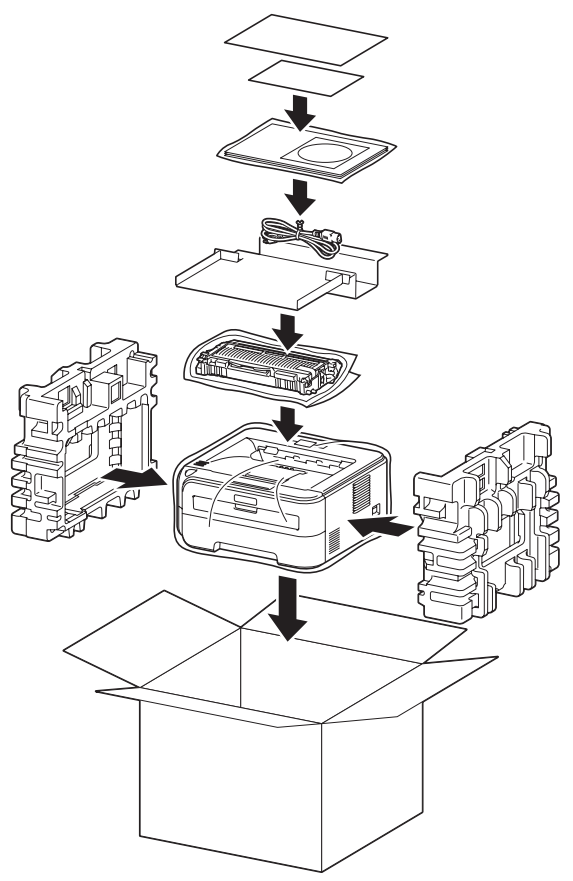

#### Marchi

Il logo Brother è un marchio registrato di Brother Industries, Ltd.

Apple e Macintosh sono marchi registrati e Safari è un marchio di Apple Inc.

Microsoft, MS-DOS e Windows sono marchi registrati di Microsoft Corporation negli Stati Uniti e in altri paesi.

Windows Vista è un marchio registrato o un marchio di Microsoft Corporation negli Stati Uniti e/o in altri paesi.

Java e tutti i marchi e i loghi basati su Java sono marchi o marchi registrati di Sun Microsystems, Inc. negli Stati Uniti e in altri paesi.

Firefox è un marchio registrato di Mozilla Foundation.

Tutti gli altri nomi di prodotti e marchi citati in questa Guida di installazione rapida sono marchi registrati dei rispettivi proprietari.

#### Redazione e pubblicazione

La presente guida è stata redatta e pubblicata sotto la supervisione di Brother Industries Ltd., sulla base delle più recenti descrizioni e caratteristiche tecniche dei prodotti.

Il contenuto della guida e le specifiche di questo prodotto sono soggetti a modifiche senza preavviso.

Brother si riserva il diritto di apportare modifiche senza preavviso alle specifiche e ai materiali qui contenuti e non potrà essere in alcun modo ritenuta responsabile di eventuali danni (inclusi quelli indiretti) provocati dall'affidamento riposto nei materiali descritti, inclusi tra l'altro gli errori tipografici e di altro tipo eventualmente contenuti in questa pubblicazione. Questo prodotto è destinato all'uso in un ambiente professionale.

#### Copyright e licenza

© 2007 Brother Industries, Ltd. TUTTI I DIRITTI RISERVATI.

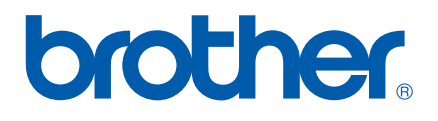